# Einführung in die Informatik I

Kapitel I.1: Voraussetzungen und Konventionen

Prof. Dr.-Ing. Marcin Grzegorzek

Juniorprofessur für Mustererkennung im Institut für Bildinformatik

Department Elektrotechnik und Informatik

Fakultät IV der Universität Siegen

10.10.2012

# Inhaltsverzeichnis

- I. MATLAB-Einführung
	- 1. Voraussetzungen und Konventionen
	- 2. Variablen und arithmetische Ausdrücke
	- 3. Automatisierung von Berechnungen
	- 4. Logische Ausdrücke
	- 5. Verzweigungen
	- 6. Schleifen
	- 7. Fehlersuche in Programmen
	- 8. Funktionen
	- 9. Arbeitsweise von Funktionen
	- 10. Vektoren
	- 11. Matrizen
- II. Algorithmen
- III. MATLAB-Fortsetzung
- IV. Wissenschaftliche Werkzeuge

# Dozent, Vorlesung

#### Prof. Dr.-Ing. Marcin Grzegorzek

Juniorprofessur für Mustererkennung

[marcin.grzegorzek@uni-siegen.de](mailto:marcin.grzegorzek@uni-siegen.de)

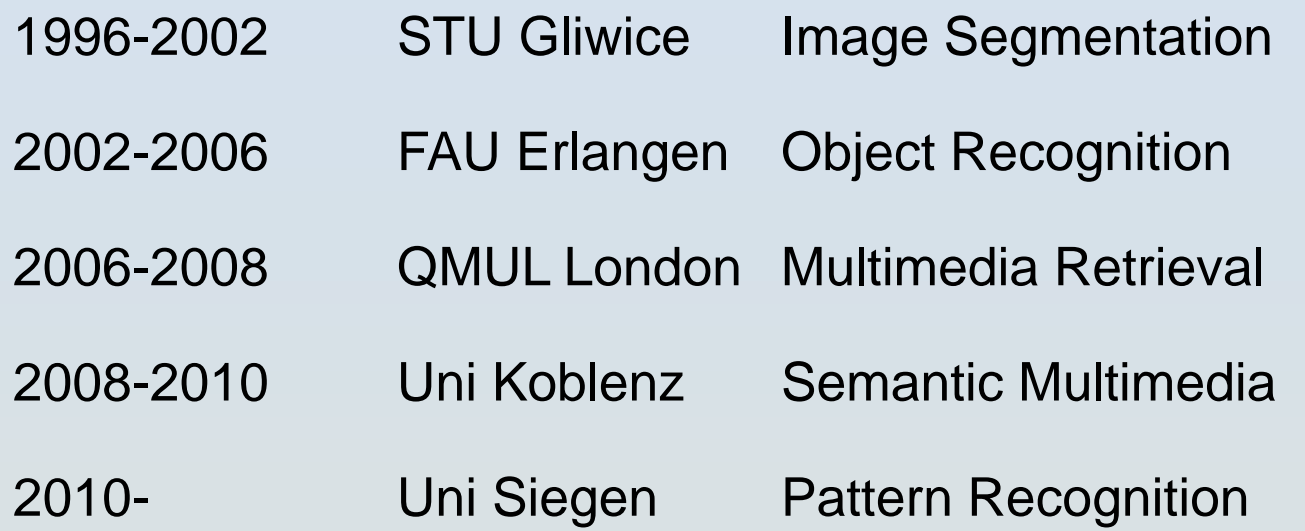

# Dozent/-innen, Übungen

Dr.-Ing. Andreas Hoffmann

[andreas.hoffmann@uni-siegen.de](mailto:andreas.hoffmann@uni-siegen.de)

Samy Behrooz, [samy.behrooz@ingenieur.de](mailto:samy.behrooz@ingenieur.de)

Timm Farkas, [farkas500@googlemail.com](mailto:farkas500@googlemail.com)

Ramin Kashi, [kashi.ramin@gmail.com](mailto:kashi.ramin@gmail.com)

Birgit Schulte, [schulte\\_birgit@web.de](mailto:schulte_birgit@web.de)

Jonathan Schulte, [jonathan.schulte@student.uin-siegen.de](mailto:jonathan.schulte@student.uin-siegen.de)

# Webseite der Lehrveranstaltung

• Alle Informationen zur Lehrveranstaltung auf der Webseite der Forschungsgruppe für Mustererkennung (Fakultät IV, Department Elektrotechnik und Informatik, Institut für Bildinformatik)

<http://www.pr.informatik.uni-siegen.de/>

## LSF- Seite der Lehrveranstaltung

• "Suche nach Veranstaltungen" im LSF

- Veranstaltungsnummer der Vorlesung: 1110000681
- Veranstaltungsnummer der Übungen: 1110000681

# Übungsbetrieb

- Anmeldung zur Übung im LSF vom **10.10.2012, 15.30 Uhr bis zum 18.10.2012, 24.00 Uhr.**
- Anmeldeverfahren: Angabe von bis zu 5 Wunschgruppen, Plätze werden unter Berücksichtigung der Wünsche (und dem Fachsemester) vergeben und auf der Homepage bekannt gegeben
- Man darf nur an der Übung teilnehmen, für die man sich auch angemeldet hat.
- Keine Anwesenheitspflicht, aber zur Klausurvorbereitung sehr empfehlenswert.
- Die Übungen finden jeweils **alle zwei Wochen** statt
- Die Übungen beginnen ab dem **22.10.2012**.

# MATLAB

• Die Vorlesung und die Übungen werden am Beispiel des Programmiersystems MATLAB durchgeführt.

• MATLAB kann beim Benutzerservice des ZIMT auf DVD erworben werden (3 €) oder direkt heruntergeladen werden, Informationen hierzu:

[http://www.zimt.uni-siegen.de/beratung\\_und\\_lehre/software/matlab\\_student/](http://www.zimt.uni-siegen.de/beratung_und_lehre/software/matlab_student/)

# Inhalt: Einführung in die Informatik I

#### I. MATLAB-Einführung

- 1. Voraussetzungen und Konventionen
- 2. Variablen und arithmetische Ausdrücke
- 3. Automatisierung von Berechnungen
- 4. Logische Ausdrücke
- 5. Verzweigungen
- 6. Schleifen
- 7. Fehlersuche in Programmen
- 8. Funktionen
- 9. Arbeitsweise von Funktionen
- 10. Vektoren
- 11. Matrizen

# Inhalt: Einführung in die Informatik II

#### II. Algorithmen

- 1. Suchen
- 2. Spezielle Suchalgorithmen
- 3. Sortieren
- 4. Rekursion und Quicksort

# Klausur

- Am Ende des Wintersemester 2012/13 (voraussichtlich am Samstag, den 16.02.2013 von 8.00-10.00) wird es eine schriftliche, benotete Klausur geben.
- Zuvor wird es in der Vorlesung eine Probeklausur geben, die von den Tutoren vorgerechnet wird.
- Weitere Informationen folgen.

## MATLAB: Hauptfenster

- Command Window
- Command History
- Workspace
- Current Directory

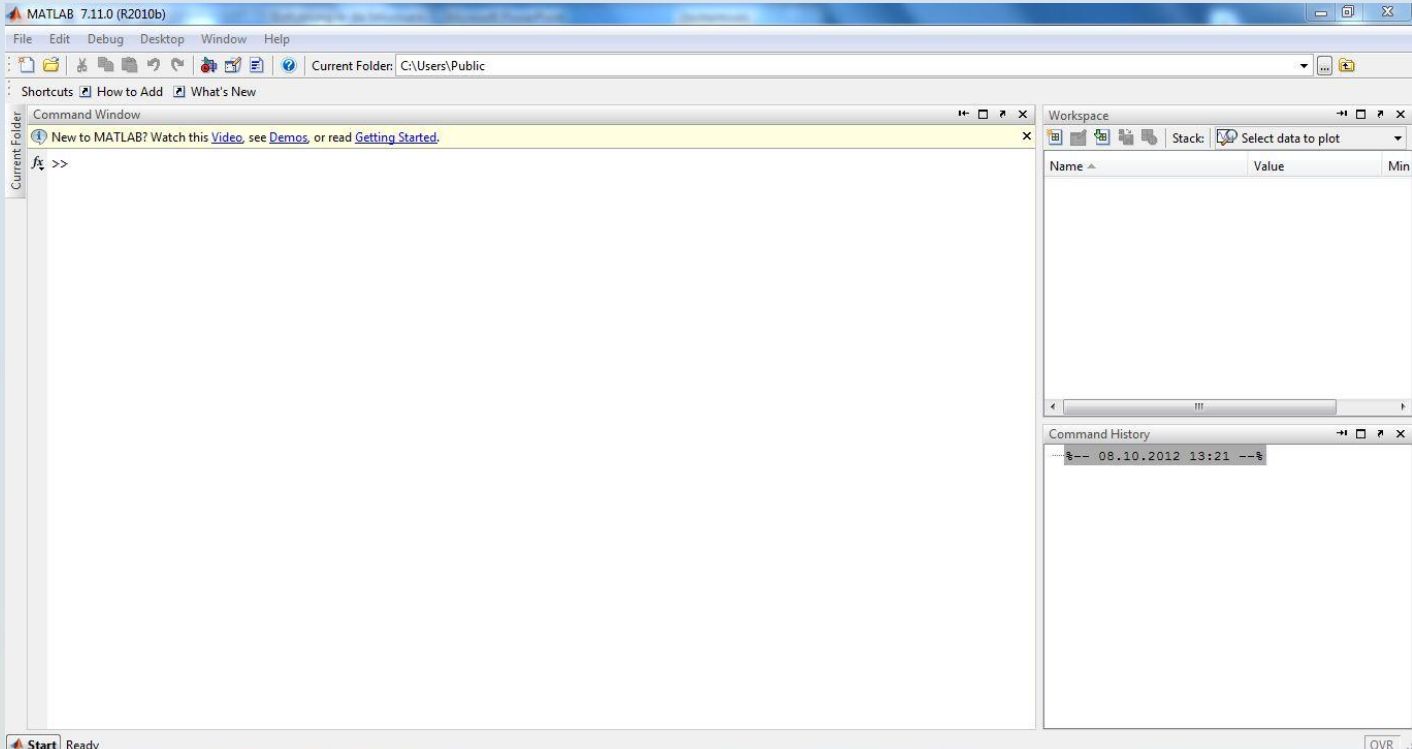

# MATLAB: Command Window

- Im Command Window werden die Befehle eingegeben.
- Die Ausgabe der Berechnung erfolgt in demselben Fenster.
- Zeilenorientierte Eingabe.
- Auf die letzten verwendeten Befehle kann mit den Pfeiltasten (auf, ab) zugegriffen werden.

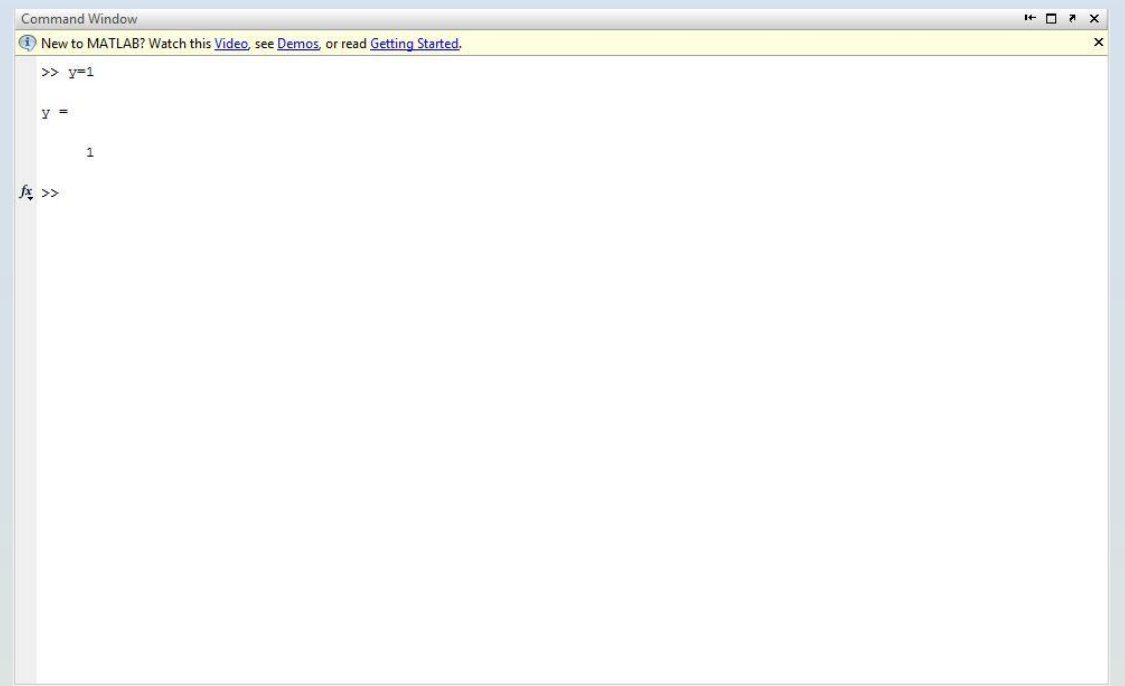

# Direkte Ein- und Ausgabe

- Berechnungen können direkt im Command Window durchgeführt werden (wie beim Taschenrechner).
- Das Ergebnis wird in der Variablen *ans* (= "answer"=Antwort) ausgegeben.
- **Der Punkt ist das Dezimaltrennzeichen:** *3.1415+4*
- **Das Komma trennt zwei Befehle:** *3.1415+4, 3+9*

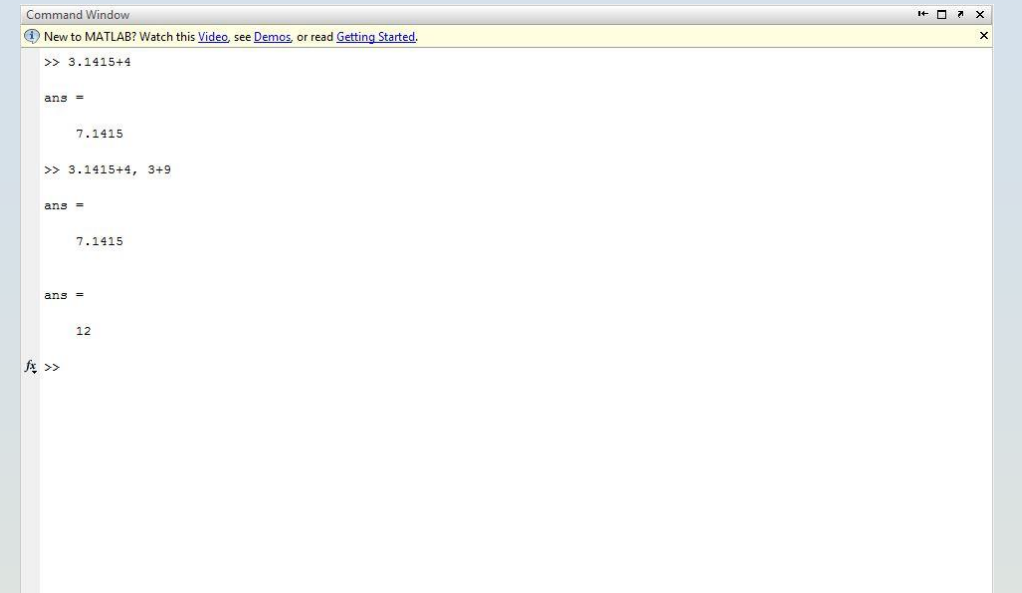

### Ausgabeformate

- Wahl des Zahlenformats im Menü: File/Preferences/Command Window
	- short: *3.1416*
	- long: *3.14159265358979*
	- short e: *3.1416e+000*

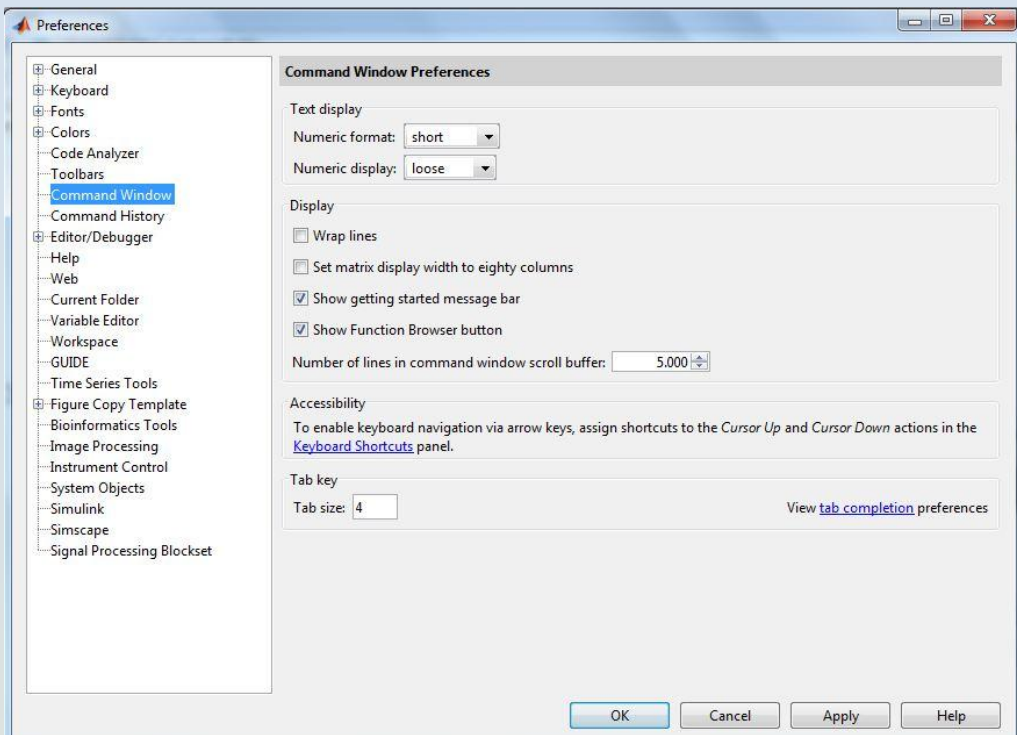

## **Hilfesystem**

- Die Hilfe wird zusammen mit MATLAB auf dem Computer installiert.
- Die Hilfe ist nur in englischer Sprache verfügbar.
- Aufruf: Funktionstaste F1.
- Befehl: doc<name>.
- Häufig hilfreich: Befehl markieren, rechte Maustaste, "Help on selection"

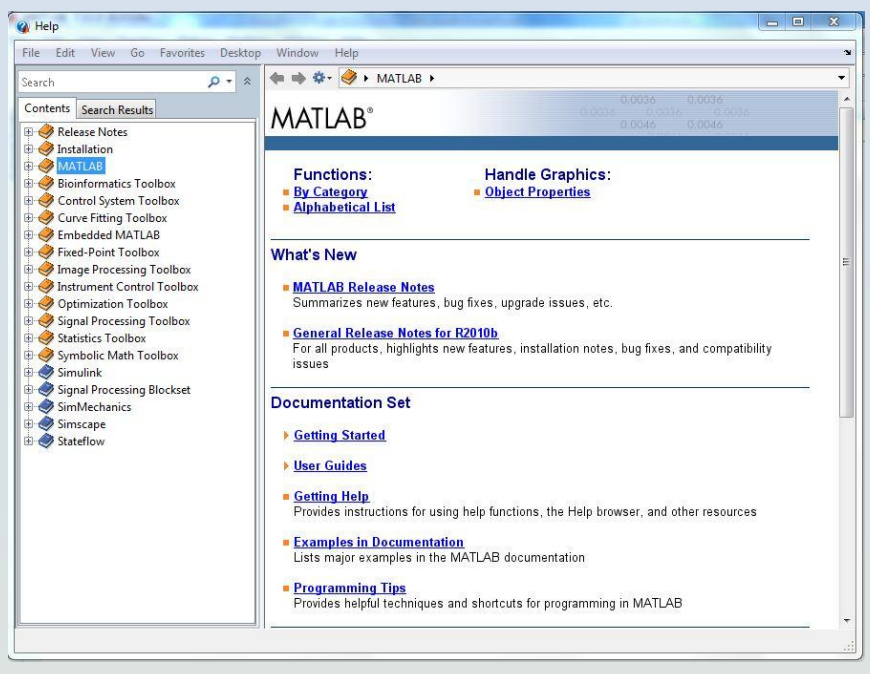